# SENZ WIFI Google Assistant Setup

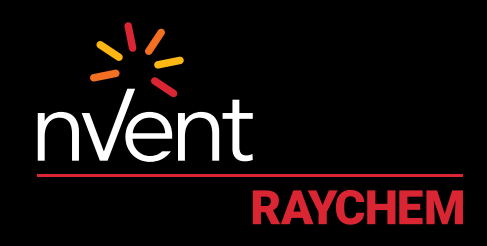

## **COMFORT YOU DESERVE**

#### **SETUP AND SYSTEM REQUIREMENTS**

Before proceeding, ensure you have the following:

- The SENZ WIFI app downloaded and installed on your smartphone (download the SENZ WIFI app from App Store or Google Play)
- An account setup in the SENZ WIFI app with your own username and password
- At least one linked SENZ WIFI thermostat installed
- Confirmed that you can control the SENZ WIFI thermostat(s) via the SENZ WIFI app
- Downloaded the **Google Home app** on your smartphone

Once you have completed the above setup requirements, follow the steps below to enable the **Google Assistant setup** for the SENZ WIFI thermostat:

(NOTE - screenshots of the app may differ depending on the smartphone being used)

### **HOW TO ENABLE THE GOOGLE ASSISTANT SETUP FOR THE SENZ WIFI THERMOSTAT**

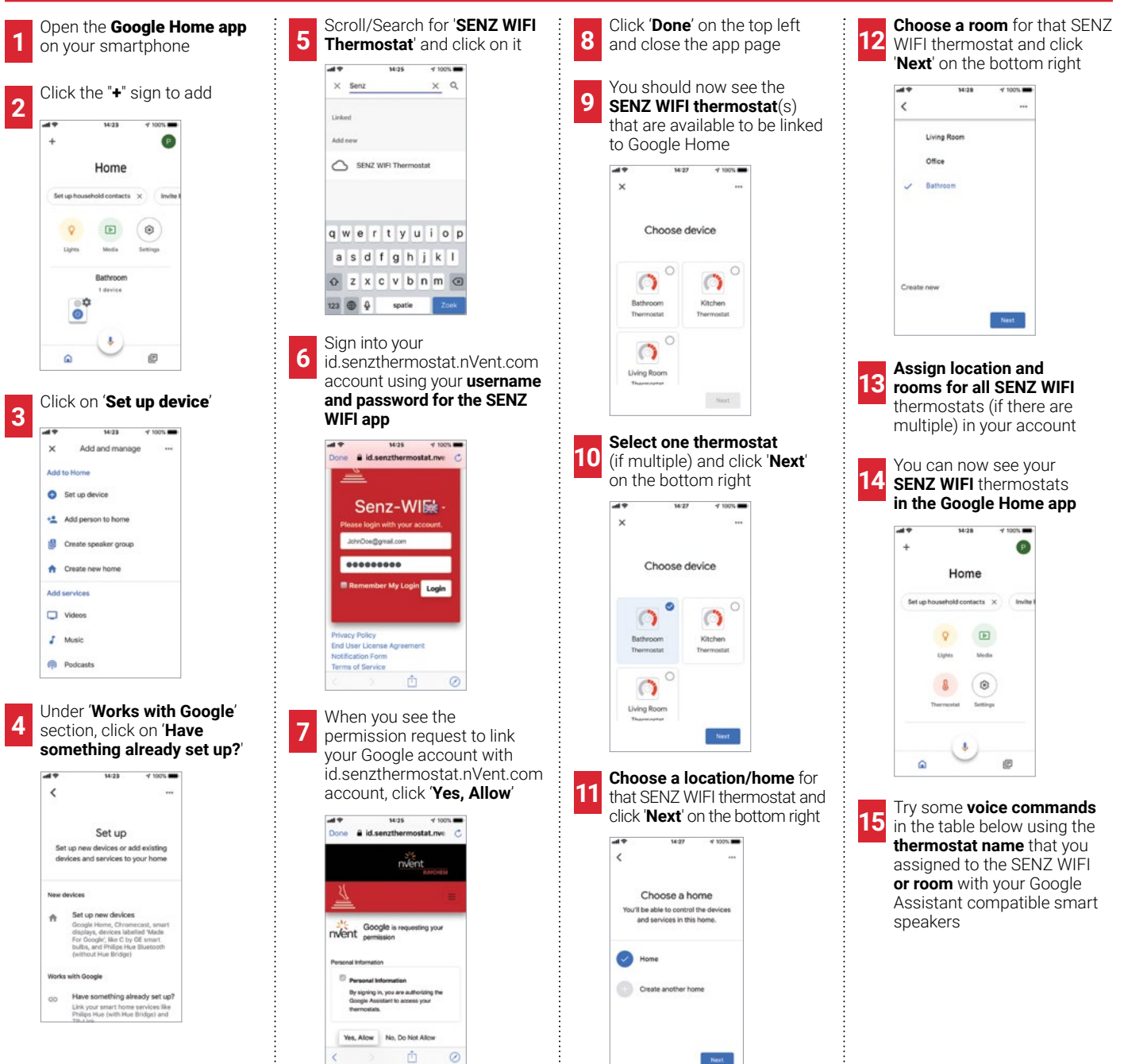

#### **EXAMPLES OF VOICE COMMANDS**

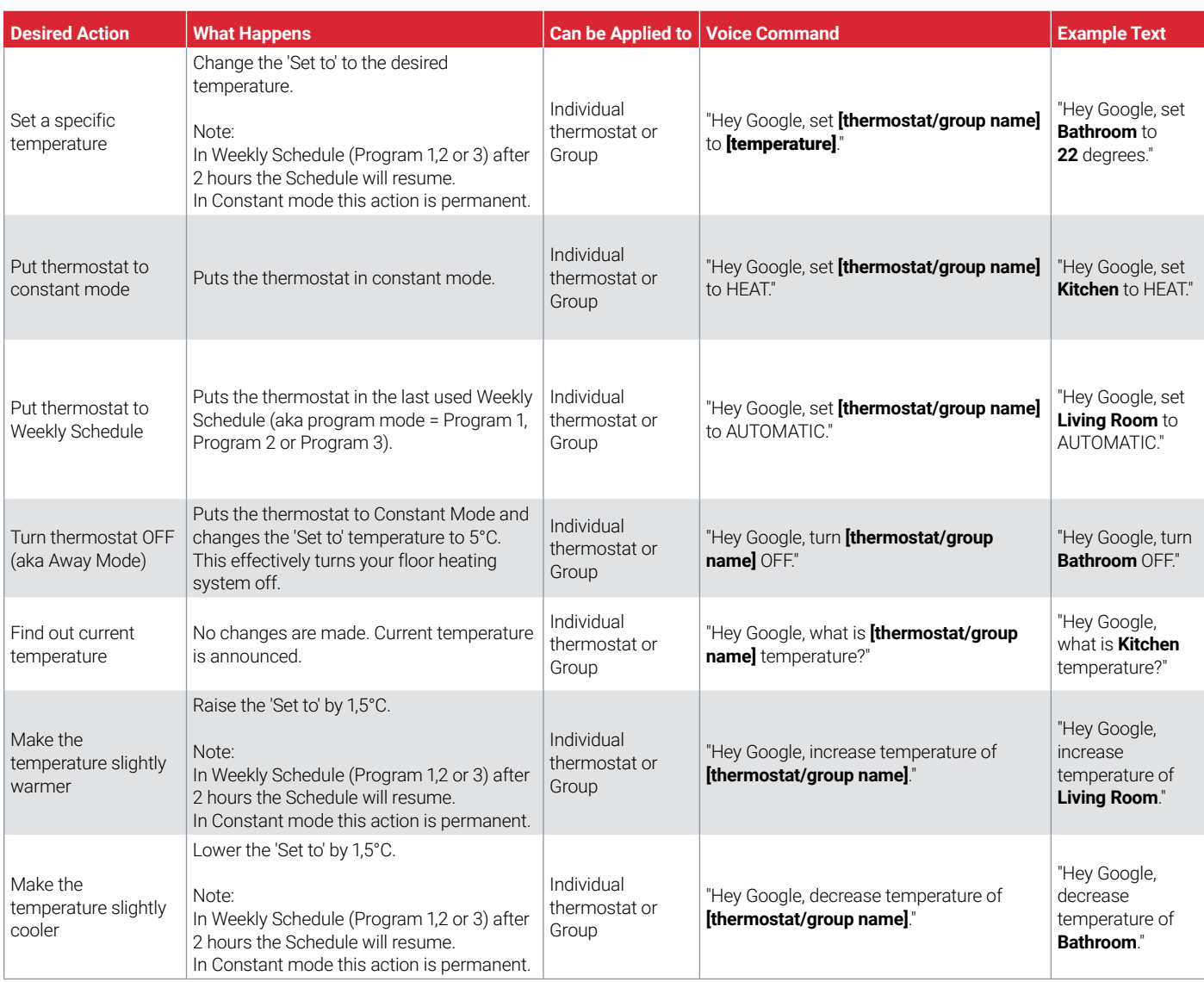

#### **United Kingdom**

**Ireland**

Tel 0800 969 013 Fax 0800 968 624 salesthermalUK@nvent.com

Tel 1800 654 241 Fax 1800 654 240 salesIE@nvent.com

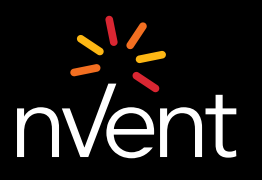

Our powerful portfolio of brands: **CADDY ERICO HOFFMAN RAYCHEM** 

**TRACER** 

**SCHROFF**